# **EasyKarnaugh 3.0 – Uma ferramenta computacional para o auxílio no ensino de Mapas de Karnaugh em Lógica Digital**

**Adriano Sena<sup>1</sup> , Martha Torres<sup>1</sup>**

<sup>1</sup>Departamento de Ciências Exatas e Tecnológicas – Universidade Estadual de Santa Cruz (UESC)

Rodovia Ilhéus/Itabuna, km 16- CEP: 45.662 000 – Ilhéus – BA – Brazil

adrianosena@gmail.com, mxtd@uesc.br

*Abstract. This paper describes EasyKarnaugh 3.0, an educational tool aimed to help in teaching the Karnaugh Maps concept in a logic design course. It also shows the results of the tool heuristic evaluation and usability tests.* 

*Resumo. Este trabalho descreve o EasyKarnaugh 3.0, uma ferramenta educacional para auxiliar no ensino do conceito Mapas de Karnaugh dentro da disciplina Lógica Digital. Também mostra os resultados da avaliação heuristica e testes de usabilidade da ferramenta.*

#### **1. Introdução**

No estudo de Lógica Digital usa-se constantemente a minimização de expressões booleanas. Sendo traduzida na redução do número de portas do circuito lógico. As funções Booleanas podem ser simplificadas por métodos algébricos (Álgebra de Boole), como através da utilização de Mapa de Karnaugh, que constitui um método gráfico/tabular de representação de funções e de aplicação sistemática do processo de simplificação algébrica.

Dado um período de dois anos de experiência em sala de aula, ministrando a disciplina Lógica Digital, percebeu-se dificuldade dos alunos em assimilar o conceito de Mapa de Karnaugh. No intuito de amenizar essa situação, realizou-se uma pesquisa na literatura, na busca de alternativas educacionais para o ensino desse conceito, fazendo um estudo comparativo com softwares educacionais e testando-os. Percebendo-se assim uma carência em opções nessa área.

Encontraram-se, basicamente, dois softwares: Karma [Klock, Schneider and Poli 2008] e o KarnaughMinimizer [ShurikSoft 2006]. O primeiro tem uma boa interface gráfica, de fácil manuseio, tendo como principal característica o fato de permitir o treinamento com agrupamentos de mintermos (mintermo é um produto de *n* variáveis na qual nenhuma variável aparece mais de uma vez, há 2<sup>n</sup> produtos para *n* variáveis) [Morris and Ciletti 2006]. No entanto, não exibe a expressão booleana simplificada correspondente ao Mapa de Karnaugh, não mostra os agrupamentos corretos no próprio Mapa de Karnaugh e sua seção de treinamentos, assim como todo software está limitado somente a mintermos, ou seja, não lida com maxtermos (maxtermo é uma soma de *n* variáveis na qual nenhuma variável aparece mais de uma vez, há 2<sup>n</sup> somas para n variáveis) [Morris and Ciletti 2006]. Já o KarnaughMinimizer possui uma interface de fácil manuseio, permitindo visualização da expressão booleana simplificada e a utilização de maxtermos. Porém, assim como o software anterior, não exibe os agrupamentos de mintermos e/ou maxtermos no próprio Mapa de Karnaugh e, além disso, não possui nenhuma seção destinada ao ensino, por exemplo, explicando como devem ser efetuados os agrupamentos ou testes com expressão booleana.

Nota-se, após a análise acima, dentre outras características, que nenhum dos softwares contempla a exibição dos agrupamentos de mintermos/maxtermos no próprio Mapa de Karnaugh e nem permite uma fácil associação de tais agrupamentos com as expressões booleanas simplificadas correspondentes. Além do que, não proporcionam aos alunos a possibilidade de estudarem o conceito de Mapa de Karnaugh simultaneamente no próprio software.

O presente trabalho apresenta a ferramenta EasyKarnaugh 3.0, que atende todas as necessidades descritas acima, além de proporcionar uma metodologia capaz de ensinar o conceito de Mapa de Karnaugh de forma divertida. Criando assim uma solução com as abordagens das outras ferramentas existentes até o presente momento, incrementada com características próprias, descritas ao longo deste artigo, subdividindo-se em quatro seções, incluindo esta. A seção 2 explica aspectos da implementação da ferramenta; a seção 3 mostra o funcionamento do EasyKarnaugh 3.0; a seção 4 detalha o processo de testes e validação e por fim, a seção 5 apresenta as conclusões.

# **2. O EasyKarnaugh 3.0**

O EasyKarnaugh 3.0 foi desenvolvido no intuito de ser utilizado nas salas de aula como uma ferramenta capaz de auxiliar os professores no ensino de Mapa de Karnaugh. Uma pesquisa realizada com alunos de Lógica Digital I e II da Universidade Estadual de Santa Cruz mostrou que 54% dos alunos acham Mapa de Karnaugh um conteúdo de difícil compreensão(veja Figura 6, da seção 4 desse trabalho). Assim, com a utilização do EasyKarnaugh espera-se amenizar essa situação, visto que, dentre outras características, a ferramenta tende a despertar um maior interesse dos alunos, na medida que os mesmos poderão aprender e se divertir, em paralelo.

#### **2.1. Aspectos da Implementação**

O EasyKarnaugh 3.0 foi desenvolvido em três versões, cada uma criando módulos do software de forma incremental, sendo finalizado todos os módulos na versão 3.0, alvo deste trabalho. Utilizou-se a vertente do reuso de software, aproveitando-se módulos/código-fonte de sua versão 2.0.

A metodologia de engenharia de software foi a RUP (Rational Unified Process) [Larman 2007], baseada em ciclos de desenvolvimento, usando a abordagem da orientação a objetos em sua concepção. Toda documentação criada foi baseada na notação UML -*Unified Modeling Language* [Larman 2007].

A codificação do EasyKarnaugh 3.0 contou com o auxílio da IDE (*Integrated Development Environment*) NetBeans 6.0.1, e da API (*Application Programming Interface*) da linguagem JAVA, da Sun Microsystems.

A ferramenta contou também com a integração de um software auxiliar, de domínio público, para minimização de funções booleanas na forma de mintermos, o Espresso [Rudell and Sangiovani-Vicentelli 1985], evitando assim a reescrita de um algoritmo de simplificação de expressões booleanas. O Espresso é utilizado somente para produzir tais expressões.

# **3. Conhecendo o EasyKarnaugh 3.0**

### **3.1. Tela Inicial**

A tela inicial (Figura 1, abaixo) é composta por uma barra de menu e de ferramentas, com ícones com acesso a todas as funcionalidades do sistema, além de uma breve explicação, na região central, sobre o funcionamento do software.

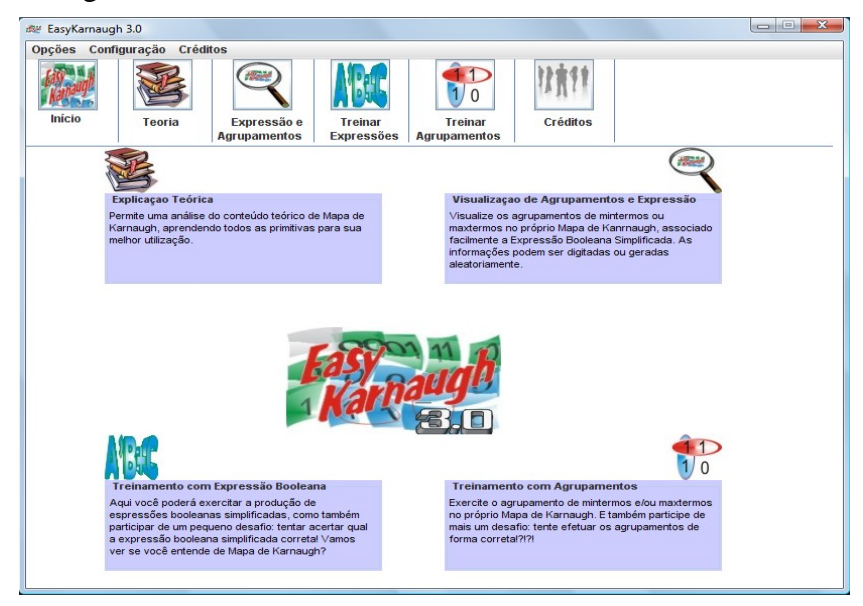

**Figura 1. Tela Inicial do EasyKanraugh 3.0**

# **3.2. Configuração**

O usuário interagindo com a barra de menus, Figura 2, pode selecionar a quantidade de variáveis( três ou quatro). Pode também definir se a ferramenta funcionará baseada em mintermos ou maxtermos, além de uma opção sobre o uso ou não do "dont'care" (alguns circuitos lógicos podem ser projetados de forma que existam certas condições de entrada para as quais não existem níveis de saída especificados) [Morris and Ciletti 2006] . Além disso, é possível definir o idioma do software, pré-configurado para o português, podendo ser alterado para o idioma inglês.

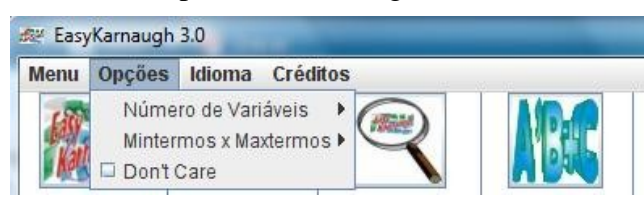

**Figura 2. Barra de Menus EasyKarnaugh 3.0**

# **3.3. Seção de Explicação Teórica**

Nessa seção, Figura 3, o usuário pode estudar o conceito de Mapa de Karnaugh.

#### **3.4. Visualização de Agrupamentos e Expressão Booleana**

Tela na qual o usuário, diante do Mapa de Karnaugh, pode visualizar os agrupamentos dos mintermos/maxtermos e a expressão booleana simplificada. O usuário tem a

oportunidade de inserir os valores no Mapa de Karnaugh e clicando no botão "Executar" logo abaixo do "mapa", o sistema mostra os agrupamentos de mintermos e/ou maxtermos, além da expressão booleana simplificada. Ressaltando que cada agrupamento tem uma coloração diferente, a qual pode ser facilmente associada à coloração da expressão booleana simplificada correspondente. Veja Figura 4 abaixo.

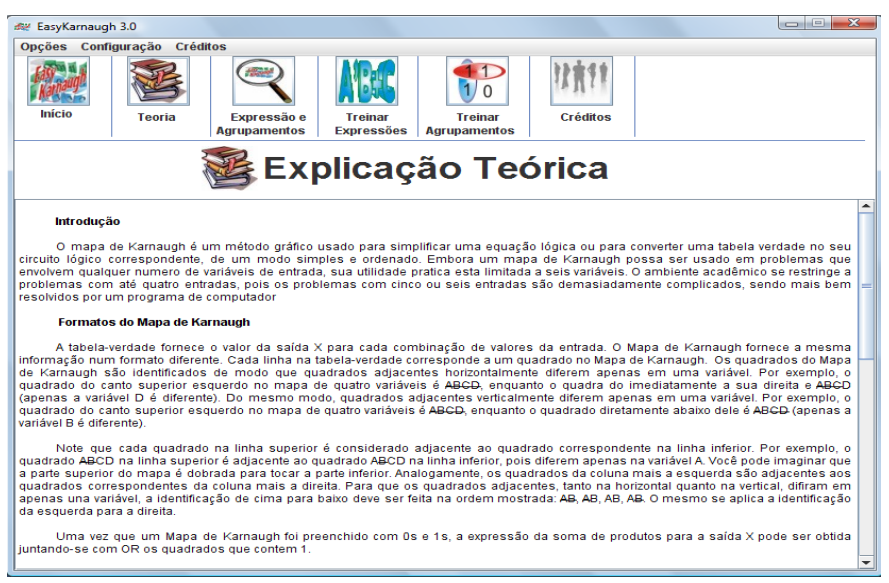

**Figura 3. Tela da Seção de Explicação Teórica**

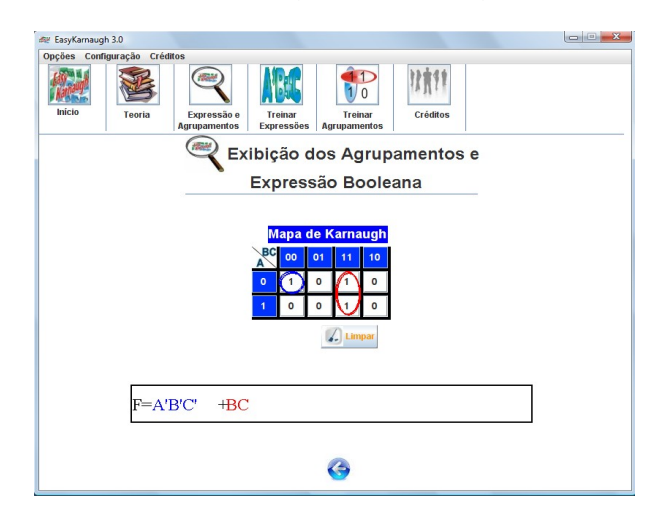

**Figura 4. Tela da Seção de Visualização dos Agrupamentos e Expressão Boolena Simplificada**

#### **3.5. Treinamento de Expressões Booleanas**

O EasyKarnaugh utiliza também da diversão como forma de aprendizado. Nessa tela, Figura 5, o usuário tem a disposição um pequeno jogo, pelo qual através de um Mapa de Karnaugh gerado aleatoriamente, tem-se três chances para acertar qual a expressão booleana simplificada correta. Na medida em que o usuário for errando o sistema o informa do erro, caso acerte é exibido uma mensagem de parabéns. Dessa forma, exercita-se o uso de expressões booleanas.

Indicado no software pela nomenclatura "Digite a Expressão Booleana", o usuário deve digitar qual a expressão booleana simplificada correta e apertar o botão "Verificar". Assim, o mesmo pode acompanhar por meio do "Painel de Status"(veja Figura 5 abaixo, no lado direito do software), se acertou ou não, além da quantidade de tentativas ainda restantes, caso não tenha acertado. Além disso, se o usuário errar na digitação da expressão booleana, de imediato surge uma janela informando qual foi o erro.

Caso haja um acerto, o sistema exibe uma mensagem de parabéns e reinicia. Caso contrário, encerrando as três tentativas, mostra-se uma mensagem que o usuário perdeu e deve tentar novamente.

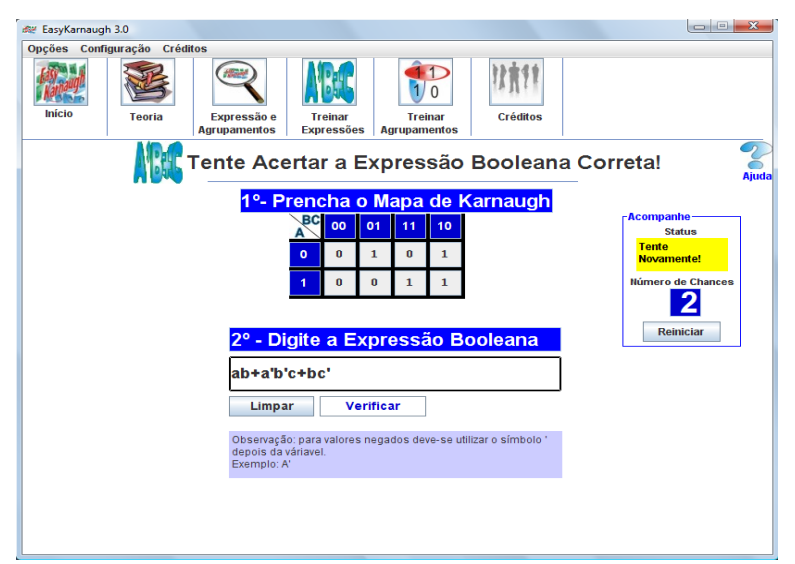

**Figura 5. Tela da Seção de Expressão Boolena Simplificada. Pode-se observar no lado direito central o "painel de feedback"**

#### **3.6. Treinamento de Agrupamentos**

A Figura 6 mostra a seção pela qual o usuário pode treinar o agrupamento de mintermos/maxtermos. Diante do Mapa de Karnaugh, o usuário seleciona cada agrupamento um a um, aperta o botão "OK" e acompanha no "Painel de Status". Caso esteja correto é exibido uma mensagem de parabéns e o agrupamento selecionado fica na coloração cinza, não podendo mais ser selecionado. Assim, o usuário continua fazendo os próximos agrupamentos até a concretização de todas as seleções.

Caso haja um erro, é informado também através do painel de status e o agrupamento erroneamente selecionado fica na coloração vermelha, podendo o usuário ratificar o erro. Ressaltando que o sistema, por funcionar como um jogo, só permite apenas três erros.

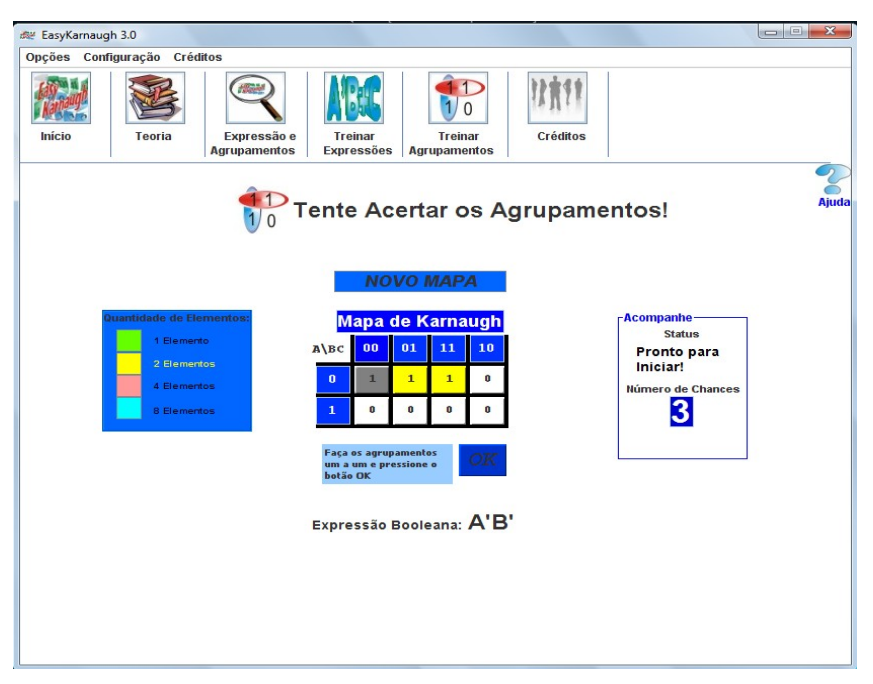

**Figura 6. Tela da Seção de Treinamento dos Agrupamentos**

# **4. Testes e Validação**

Realizar testes de usabilidade é uma experiência importante para desenvolvedores de software. É considerável o número de questões e erros de usabilidade que se encontra em uma interface na realização de testes com o público alvo. Os resultados são decisivos para detectar erros, verificar inconsistências e avaliar a experiência dos usuários no contato com a ferramenta [Mendes 2009]. Além disso, os dados coletados durante a realização dos testes oferecem subsídios para a tomada de decisões importantes sobre o planejamento do software e a sua estratégia de evolução.

O EasyKarnaugh foi alvo de avaliação heurística e testes de usabilidade, aproveitando-se também para avaliar o perfil dos estudantes que lidam com Mapa de Karnaugh.

Duas turmas de estudantes da Universidade Estadual de Santa Cruz, somando aproximadamente 50 alunos, participaram de todos os processos de avaliação acima mencionados.

Havendo uma visita dos autores deste trabalho em cada turma nos próprios horários de aula das disciplinas Lógica Digital I e Lógica Digital II, respectivamente. Dessa forma, promoveu-se de imediato uma conversa com os estudantes sobre o funcionamento e objetivos da avaliação da ferramenta, disponibilizando-a para uso posterior, por um período aproximado de 40 minutos e após a conclusão dessa etapa, foi realizada a submissão de formulários para preenchimento e por fim, após 15 minutos, coleta dos mesmos.

# **4.1. Avaliação do Perfil**

Procurou-se investigar, juntamente aos alunos das disciplinas de Lógica Digital I e Lógica Digital II da Universidade Estadual de Santa Cruz, sobre o nível de conhecimento dos alunos referente a todas as primitivas de Mapa de Karnaugh, e se haviam mantido um contato com algum software co-relacionado. Os principais resultados, Figura 7, mostraram que os alunos apresentam dificuldade na aprendizagem do conceito de Mapa de Karnaugh, e mais da metade deles apontaram como um assunto de difícil compreensão.

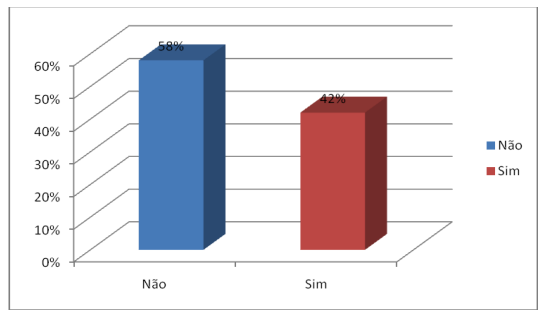

**Figura 7. Resultado da avaliação: Você considera Mapa de Karnaugh Fácil?**

Buscou-se informações a respeito do que compusera a maior dificuldade para o entendimento do conceito de Mapa de Karnaugh. Veja Figura 8 abaixo.

Procurou-se saber também a opinião dos alunos a respeito da ajuda que poderia ser proporcionada através de um software educacional, servindo como apoio na aprendizagem. Veja resultado na Figura 9.

O mais inusitado de toda a investigação feita é que embora 100% dos alunos confirmaram que um software educacional seria importante para o aprendizado de Mapa de Karnaugh, percebeu-se que uma minoria absoluta obteve contato com algum software educacional, veja figura 10.

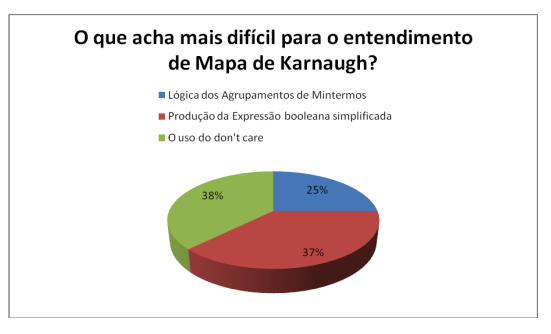

**Figura 8. Resultado da avaliação: O que você acha mais dificil para o entendimento de Mapa de Karnaugh?**

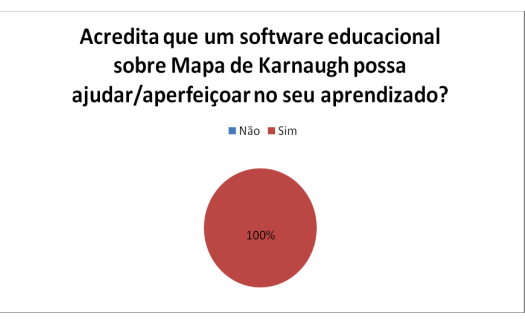

**Figura 9. Resultado da avaliação: Acredita que um software educacional sobre Mapa de Karnaugh possa ajudar/aperfeioar no seu aprendizado?**

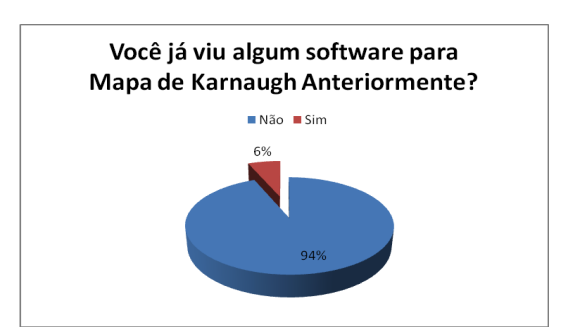

**Figura 10. Resultado da Avaliação: Você já viu algum software para Mapa de Karnaugh Anteriormente**

Assim, pode-se notar perfeitamente o grau de necessidade de ferramentas educacionais envolvendo essa temática, justificando, dessa forma, a criação do EasyKarnaugh.

### **4.2. Avaliação Heurística**

A ferramenta foi submetida a um grupo de estudantes que estavam realizando um trabalho final da disciplina: "Interface Homem-Máquina" [Dix et al. 1998], este grupo utilizou o EasyKarnaugh como software alvo de seus estudos. Eles utilizaram questionários de uso comum para a avaliação heurística [Nielsen 1994] da ferramenta.

O EasyKarnaugh foi aprovado em todos critérios. Segue na tabela 1 abaixo um resumo, considerando-se uma nota de 0 a 10.

|                                                          | <b>Resultado</b> |
|----------------------------------------------------------|------------------|
| Facilidade de Utilização                                 | 8,375            |
| Organização das Informações                              | 8,786            |
| <b>Layout das Telas</b>                                  | 7,786            |
| Nomenclatura Utilizada (nomes de comandos, títulos, cam- |                  |
| pos)                                                     | 8,756            |
| <b>Mensagem do Sistema</b>                               | 8,215            |
| Assimilação das Informações                              | 8,42             |

**Tabela 1 – Resultados da Avaliação Heurísticas do EasyKarnaugh 3.0**

#### **4.3. Teste de Usabilidade**

Adotou-se como público, estudantes das disciplinas Lógica Digital I e II. Assim cumpriu-se a seguintes etapas, na seqüência:

- Os autores após confeccionarem os questionários, se dirigiram até as salas de aula e explicaram o intuito da realização dos testes, assim como, detalhes sobre a execução de todas as funcionalidades da ferramenta.
- Os alunos utilizaram o software da forma que desejaram por aproximadamente 35 minutos.
- Os alunos preencheram os questionários
- Coletaram-se todos os questionários e houve agradecimento pela participação no teste

O objetivo do teste foi verificar sobre a facilidade de uso do software, principalmente se haviam pontos negativos, o que acarretaria em ajustes antes da publicação definitiva. Tais resultados foram alcançados principalmente através da compilação dos resultados submetidos a aproximadamente 60 alunos. Os resultados, de forma geral, não trouxeram nenhum empecilho para a validação do EasyKarnaugh 3.0.

Dentre os diversos resultados, pode-se exemplificar por exemplo que os alunos apontaram que a seção de treinamento de agrupamentos foi de melhor avaliação, Figura 11. E principalmente, comprovou-se uma satisfação total, sendo que 100% dos alunos consideraram a ferramenta como boa ou ótima, Figura 12.

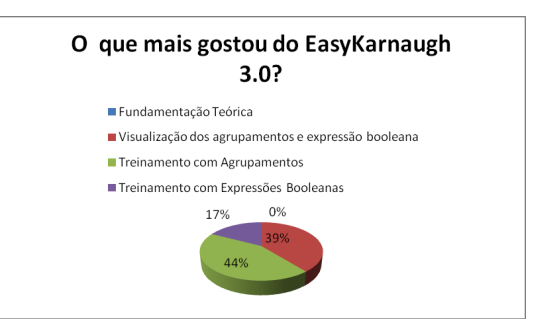

**Figura 11. Gráfico que mostra o que mais o usuário gostou no EasyKarnaugh 3.0**

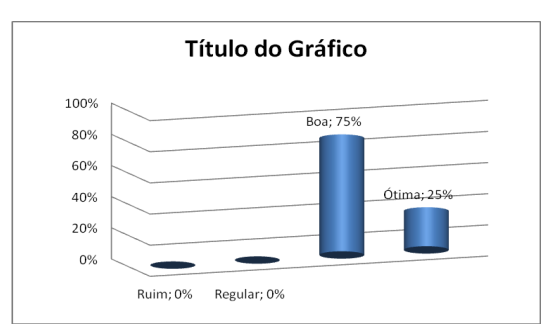

**Figura 12. Gráfico que demonstra a avaliação dos usuários sobre o EasyKarnaugh**

# **5. Conclusões**

O presente trabalho descreve uma ferramenta computacional voltada ao ensino de Mapas de Karnaugh, criada no intuito de facilitar a aprendizagem do conceito de Mapas de Karnaugh, preenchendo a lacuna proveniente da carência de alternativas educacionais nesse sentido.

O EasyKarnaugh 3.0, considerando o contexto atual, dentre outras características, é o único software capaz de exibir os agrupamentos de mintermos/maxtermos no próprio Mapa de Karnaugh, ainda associando de forma nítida à expressão booleana simplificada correspondente. Sendo também o único a fornecer explicações teóricas no próprio software. É uma das poucas alternativas educacionais a funcionar também com maxtermos.

Além de tudo, tem uma outra funcionalidade exclusiva: funciona como uma espécie de um mini-jogo, onde os alunos são desafiados, através de tentativas de acerto aos corretos resultados. Acarretando um maior interesse dos alunos na aprendizagem de Mapa de Karnaugh.

Assim, no mais breve possível, espera-se expandir o acesso a esse software para toda comunidade, através da disponibilização para download no site: [http://www.easykarnaugh.com.br](http://www.easykarnaugh.com.br/) com a colaboração da empresa Coleção. Esta de fundamental importância para a conclusão desse software, visto que forneceu todo apoio financeiro e logístico para a concretização desse projeto.

Em trabalho futuros, EasyKarnaugh 3.0 será utilizada na disciplina Lógica Digital I do curso de Ciência da Computação da UESC para auxiliar no ensino do conceito de Mapas de Karnaugh e será feito um acompanhamento dos alunos para avaliar o impacto do uso desta ferramenta computacional no aprendizado dos alunos.

#### **Referências**

- Dix, A.; Finlay, J.; Abowd, G.; Beale, R. (1998), Human Computer Interaction, Ed. Prentice Hall Europe, 2nd edition.
- Klock, C., Schneider, F. and Poli, R. (2008) "Karma 2.0. Projeto Lagarto". Disponível em: < [http://www.inf.ufrgs.br/nangate/index.php?option=com\\_content&task](http://www.inf.ufrgs.br/nangate/index.php?option=com_content&task)[=view](http://www.inf.ufrgs.br/nangate/index.php?option=com_content&task=view&id=52&Itemid=51)   [&id =52&Itemid=51>](http://www.inf.ufrgs.br/nangate/index.php?option=com_content&task=view&id=52&Itemid=51). Acesso em: 16 de Junho de 2009.

Larman, C. (2007), Utilizando UML e Padrões, Bookman, 3<sup>th</sup> edição.

- Mendes, D. (2009) "Aprendendo com testes de usabilidade". Disponível em: <<http://danielmendes.com.br/aprendendo-com-testes-de-usabilidade/>>. Acesso em: 16 de Junho de 2009.
- Morris, M. and Ciletti, M. (2006), Digital Design, Prentice Hall, 4<sup>th</sup> edition.
- Nielsen, J. (1994). Heuristic Evaluation*.* In *Usability Inspection Methods*. John Wiley Press.
- Rudell, R. and Sangiovanni-Vincentelli, A. (1985). ESPRESSO-MV: Algorithms for Multiple Valued Logic Minimization. In Proc. of the IEEE Custom Integrated Circuits Conference.
- Shuriksoft, (2006) "*Karnaugh Minimizer, Copyright © 2002-2006".* Disponível em: <[http://karnaugh.shuriksoft.com>. Acesso em: 16 de Junho de 2009.](http://karnaugh.shuriksoft.com/)